**Bedienungsanleitung MG-XF** 

# **Frequenzmessung 4- oder 6-stellig**

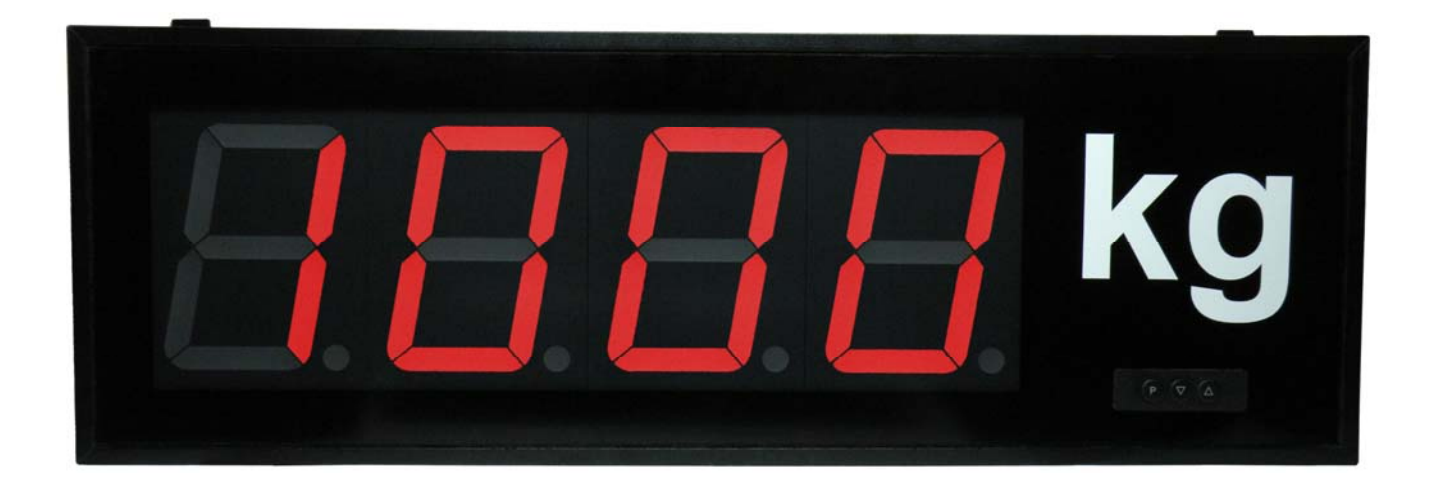

**Einbaugerät Typ MG-BF Aufbaugerät Typ MG-AF** 

# Inhaltsverzeichnis

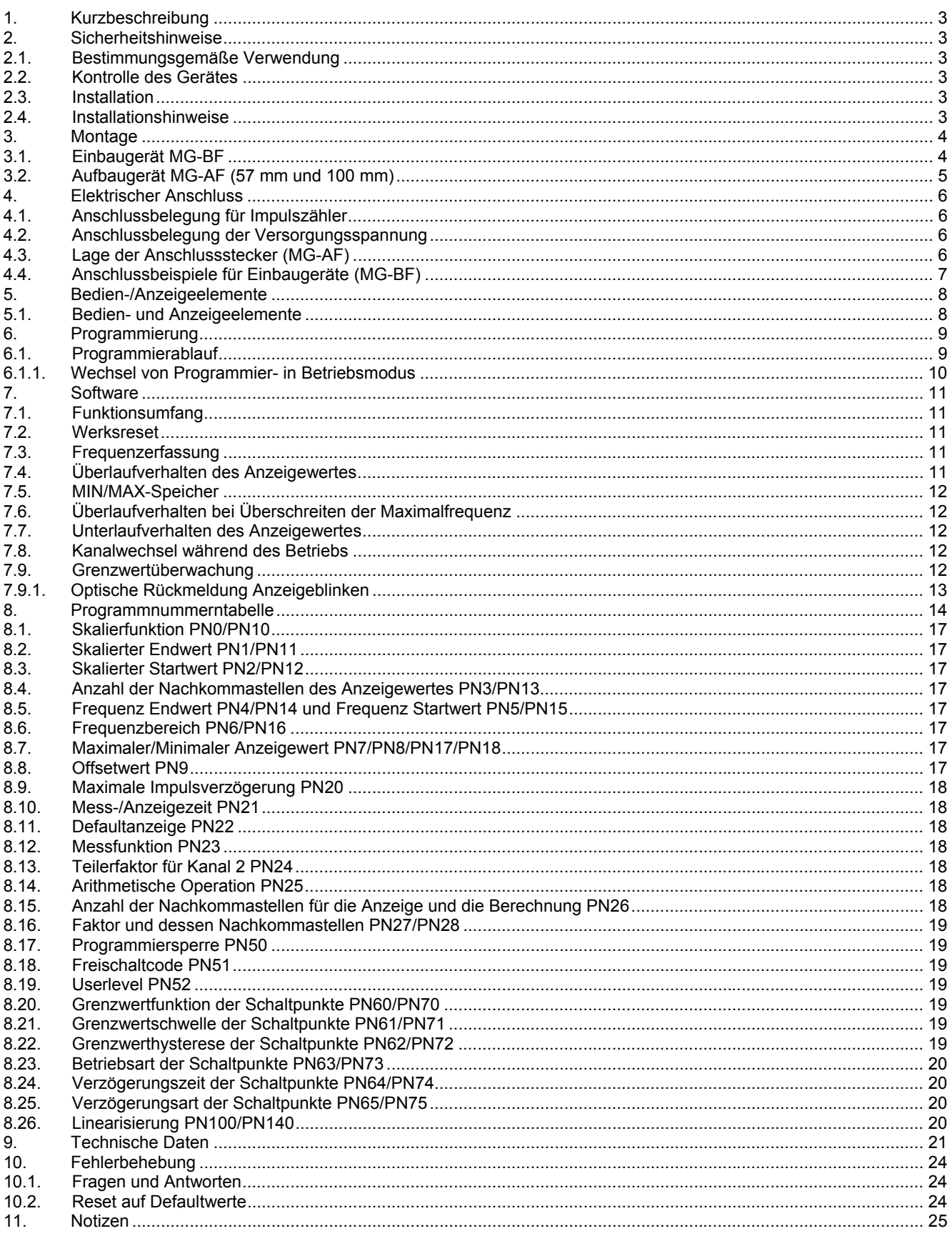

# **1. Kurzbeschreibung**

Mit dem **MG-XF** können bis zu zwei Frequenzen von jeweils 0,01 Hz…100 kHz erfasst, verrechnet und skaliert dargestellt werden. Bei einkanaliger Anwendung lässt sich der Anzeigewert bei Bedarf tarieren, reziprok darstellen, über 10 Punkte linearisieren oder über einen Digitalausgang herunterteilen. Über die beiden Digitalausgänge lassen sich Grenzwerte überwachen.

# **2. Sicherheitshinweise**

Bitte lesen Sie die Bedienungsanleitung vor der Installation durch und bewahren Sie diese Anleitung als künftige Referenz auf.

### 2.1. Bestimmungsgemäße Verwendung

Das **MG-XF** ist zur Erfassung von Impulsen (bis max. 30 V) und deren Anzeige bestimmt.

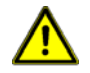

**Gefahr!** Bei nicht bestimmungsgemäßer Verwendung oder Bedienung kann es zu Personen- und/oder Sachschäden kommen.

### 2.2. Kontrolle des Gerätes

Die Geräte werden vor dem Versand überprüft und in einwandfreiem Zustand verschickt. Sollte an dem Gerät ein Schaden sichtbar sein, empfehlen wir eine genaue Überprüfung der Transportverpackung. Informieren Sie bei einer Beschädigung bitte umgehend den Lieferanten.

### 2.3. Installation

Das **MG-XF** darf ausschließlich durch eine Fachkraft mit entsprechender Qualifikation, wie z.B. einem Industrieelektroniker oder einer Fachkraft mit vergleichbarer Ausbildung, installiert werden.

- 2.4. Installationshinweise
- $\Box$  In der Nähe des Gerätes dürfen keine magnetischen oder elektrischen Felder, z.B. durch Transformatoren, Funksprechgeräte oder elektrostatische Entladungen auftreten.
- Die Absicherung der Versorgungsspannung sollte einen Wert von 6A träge nicht überschreiten.
- Induktive Verbraucher (Relais, Magnetventile, usw.) nicht in Gerätenähe installieren und durch RC-Funkenlöschkombinationen bzw. Freilaufdioden entstören.
- $\Box$  Steuer- und Versorgungsleitungen räumlich getrennt voneinander und nicht parallel zueinander verlegen. Hin- und Rückleitungen nebeneinander führen. Nach Möglichkeit verdrillte Leitungen verwenden.
- $\Box$  Das Gerät ist nicht für die Installation in explosionsgefährdeten Bereichen geeignet.
- Ein vom Anschlussplan abweichender elektrischer Anschluss kann zu Gefahren für Personen und zur Zerstörung des Gerätes führen.
- □ Das Gerät darf nicht im Bereich direkter Sonneneinstrahlung montiert werden.
- Es sollten nicht unmittelbar übereinander mehrere Geräte montiert werden. Siehe dazu auch die Umgebungstemperatur in den technischen Daten.

## **3. Montage**

Das **MG-XF** ist für die Montage in einer Schalttafel oder als Aufbaugerät vorgesehen (Bei Bestellung anzugeben).

#### 3.1. Einbaugerät **MG-BF**

Vor der Montage muss ein entsprechender Einbauausschnitt vorhanden sein. Die genauen Abmessungen und Toleranzen sind den technischen Daten zu entnehmen. Das Gerät ist mit dem mitgelieferten Befestigungsmaterial entsprechend der Zeichnung einzubauen

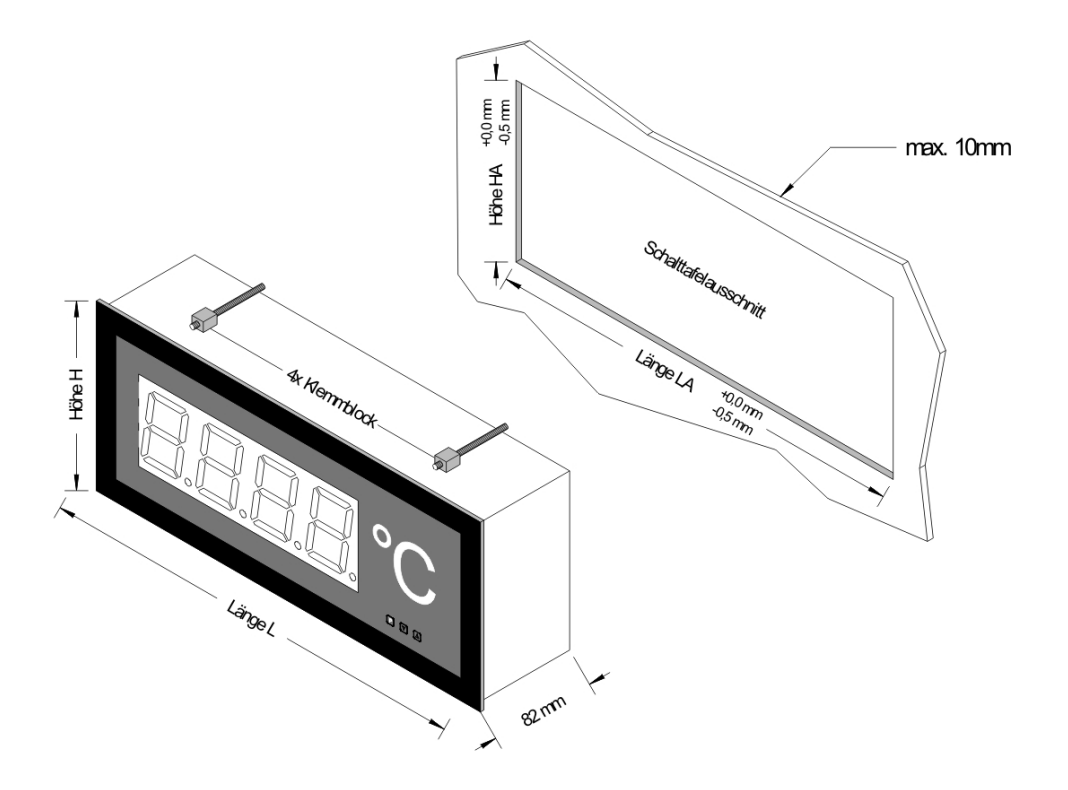

#### Anzeige 57 mm

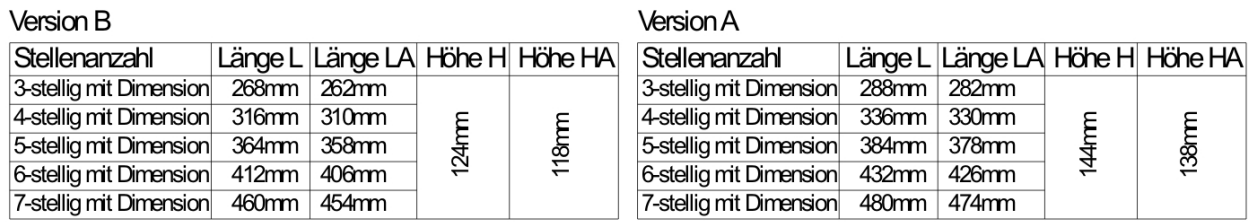

### Anzeige 100 mm

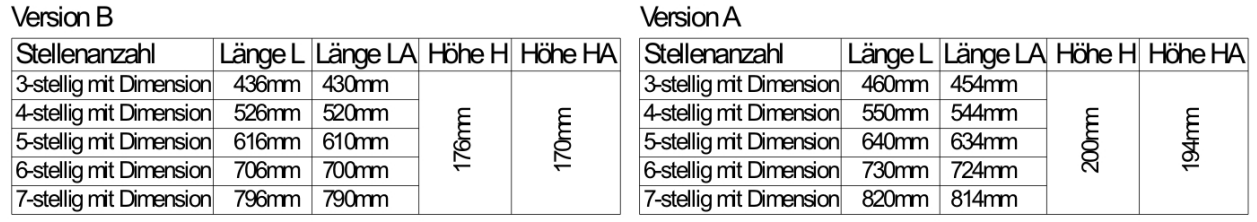

3.2. Aufbaugerät **MG-AF** (57 mm und 100 mm)

Zur Befestigung des Gerätes sind die Montagebohrungen in den Haltewinkeln zu verwenden. Maße sind identisch mit denen der Einbaugeräte, Befestigung erfolgt über rückseitig angebrachte Haltewinkel.

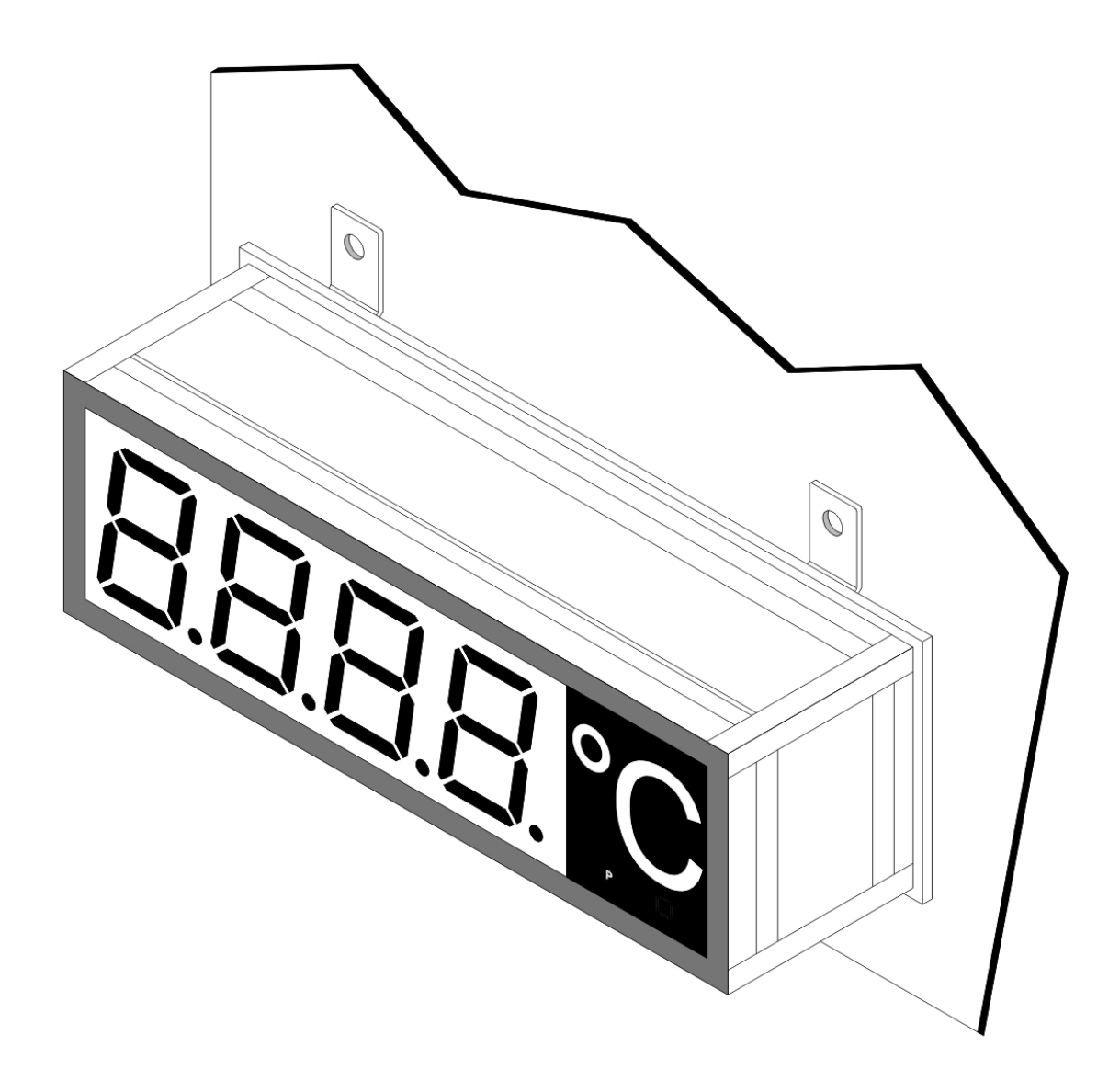

## **4. Elektrischer Anschluss**

Der elektrische Anschluss erfolgt auf der Rückseite oder Oberseite des Gerätes. Im Folgenden sind alle Anschlussausführungen des **MG-XF** aufgeführt.

4.1. Anschlussbelegung für Impulszähler

### Aufbaugerät MG-AF

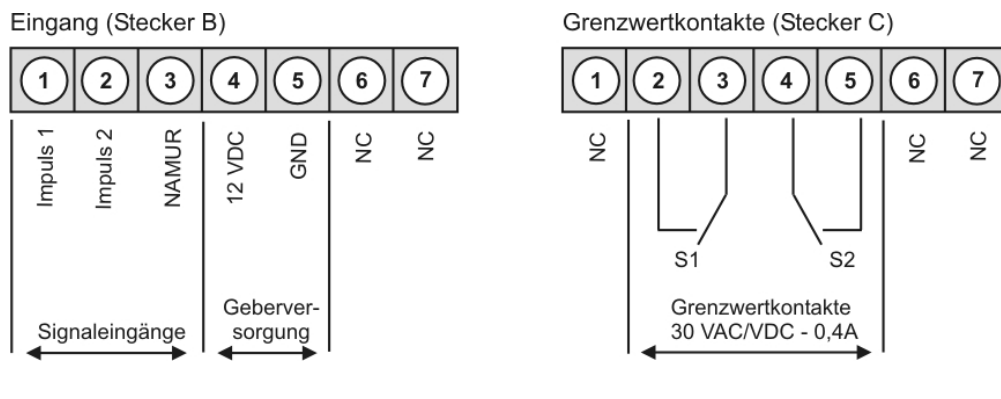

### Einbaugerät MG-BF

Eingang, Grenzwertkontakte

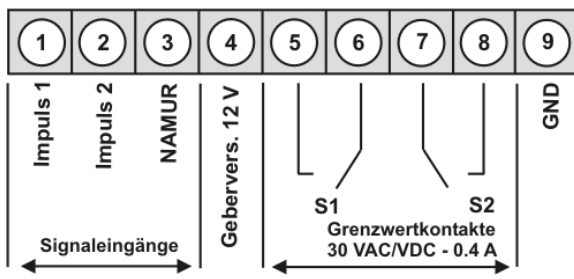

4.2. Anschlussbelegung der Versorgungsspannung **Stecker A** 

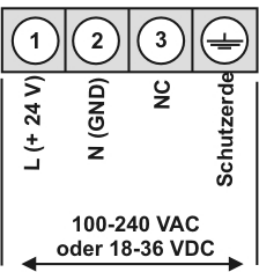

4.3. Lage der Anschlussstecker **(MG-AF)**

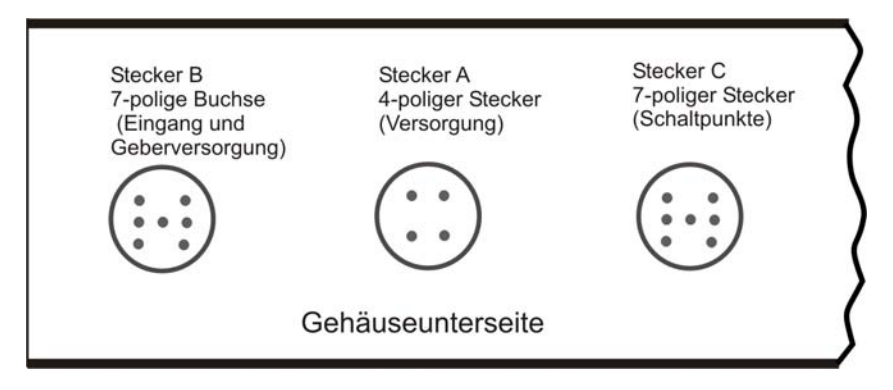

### 4.4. Anschlussbeispiele für Einbaugeräte (MG-BF)

Anschluss eines mechanischen Schalters

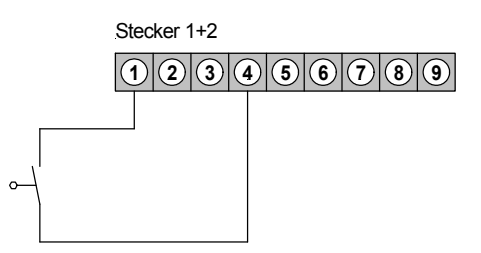

Anschluss eines Initiators (npn) mit externem Pull-Up-Widerstand für 2 Frequenzeingänge

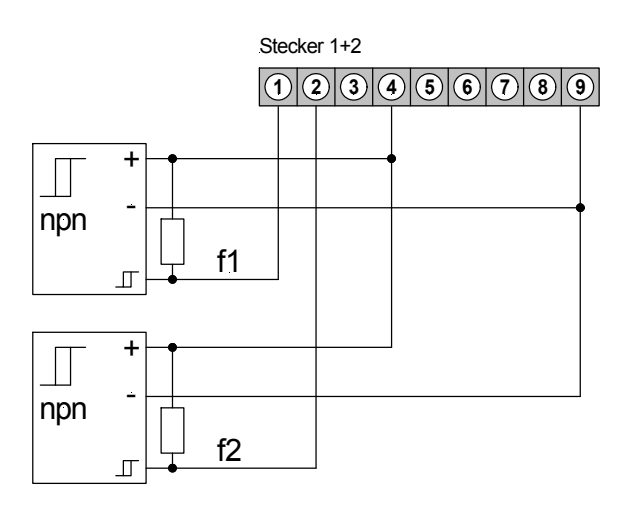

Anschluss eines Initiators (pnp) mit optinalen externem Pull-Down-Widerstand zur Störunterdrückung (empfohlener Wert Pull-Down-Widerstand: 1,8 kOhm / 0,5 W)

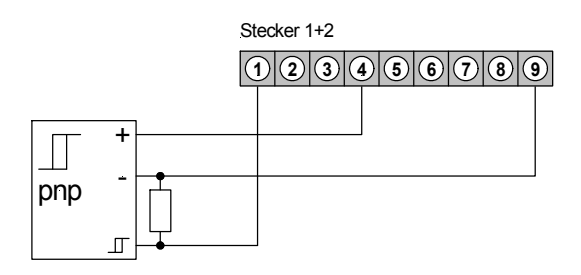

Anschluss eines Namur Sensors

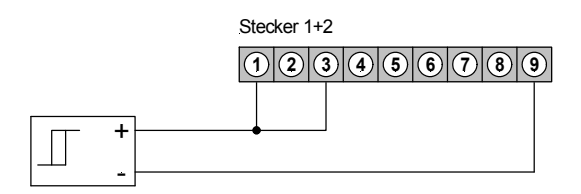

## **5. Bedien-/Anzeigeelemente**

Die Geräte werden über 3 Tasten konfiguriert und besitzen eine 4- oder 6-stellige 7-Segmentanzeige.

### 5.1. **Bedien- und Anzeigeelemente**

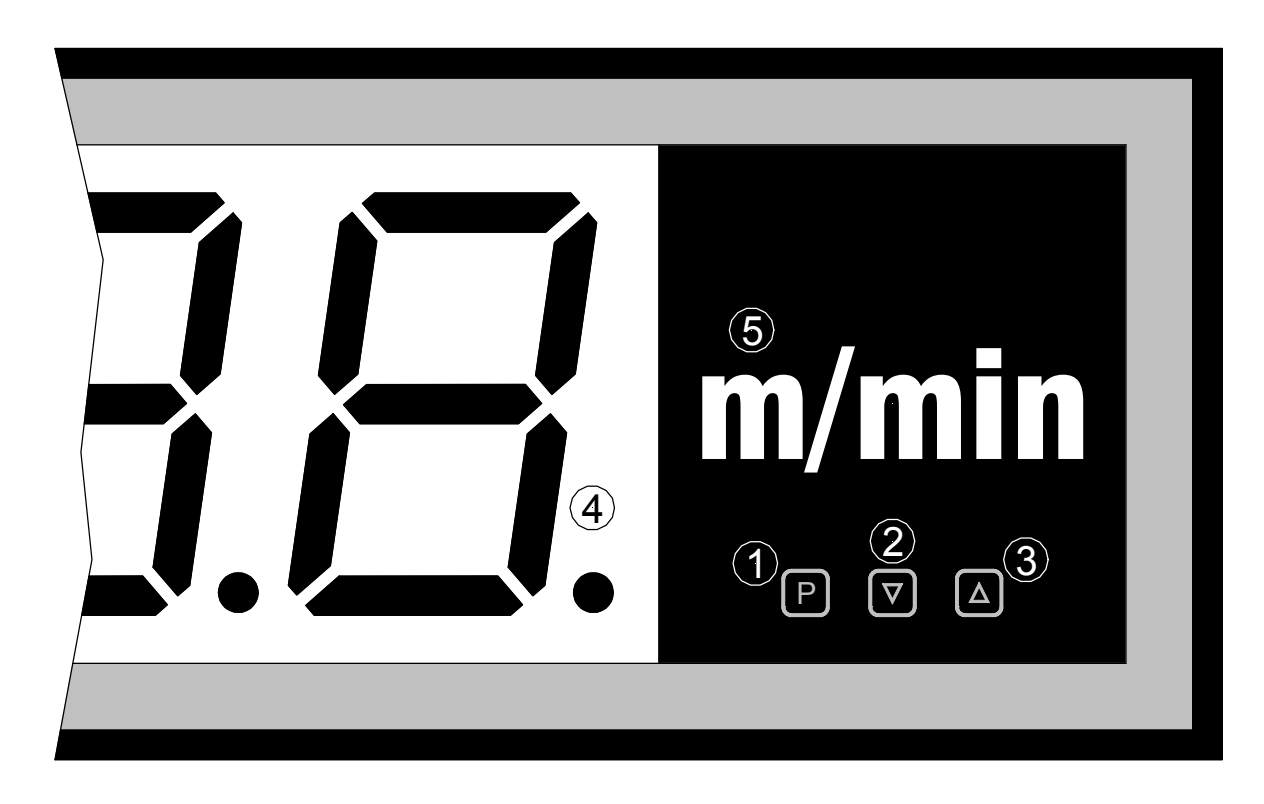

Beispiel einer einzeiligen Anzeige mit Folientastatur

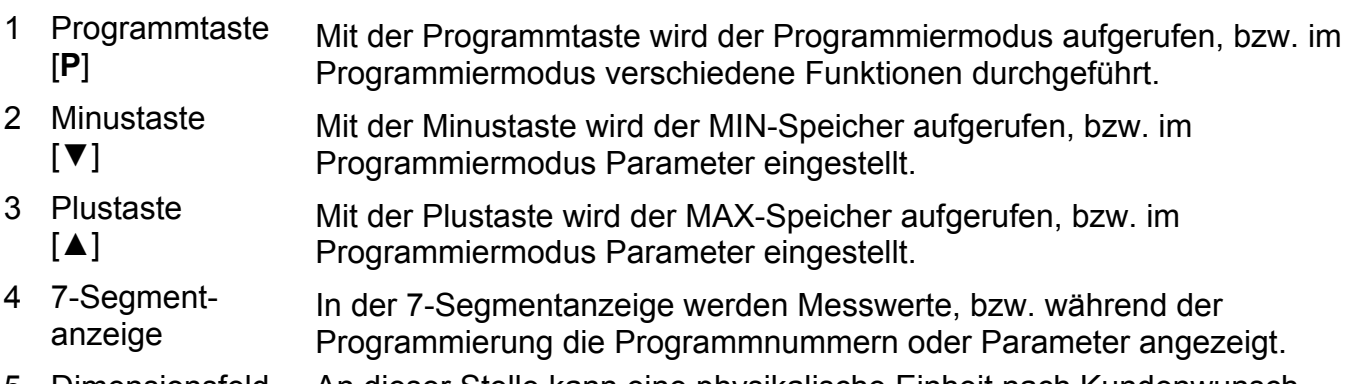

5 Dimensionsfeld An dieser Stelle kann eine physikalische Einheit nach Kundenwunsch angebracht werden.

# **6. Programmierung**

Auf der Anzeige werden die **Programmnummern** (**PN**) rechtsbündig als 3-stellige Zahl mit einem vorangestellten **P** dargestellt.

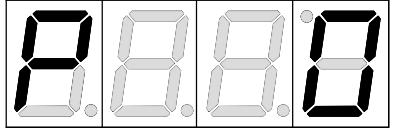

Anzeige von z.B. Programmnummer **0**

### 6.1. **Programmierablauf**

Die gesamte Programmierung des **MG-XF** erfolgt gemäß den nachfolgend beschriebenen Schritten.

### Wechsel in den Programmiermodus

Ein Wechsel in den Programmiermodus erfolgt durch Betätigen der Taste [**P**]. Das Gerät springt dadurch auf die niedrigste freigegebene Programmnummer. Bei aktivierter Programmiersperre muss die Taste mindestens 1 Sekunde gedrückt bleiben.

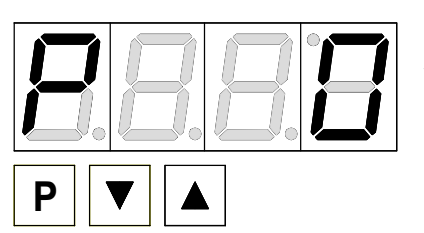

### **Beispiel:**

Wechseln Sie in den Programmiermodus durch Betätigen der Taste [**P**]. Hier erscheint die erste freigegebene Programmnummer (PN), in diesem Fall PN0.

## Wechsel zwischen Programmnummern

Um zwischen den einzelnen Programmnummern zu wechseln, muss bei gedrückter [**P**]-Taste die Taste [▲] für einen Wechsel zu einer höheren Programmnummer, bzw. die Taste [▼] für einen Wechsel zu einer niedrigeren Nummer betätigt werden. Durch Halten der Tasten z.B. [**P**] & [▲] startet die Anzeige, nach ca. 1 Sekunde, mit einem automatischen Durchlauf der Programmnummern.

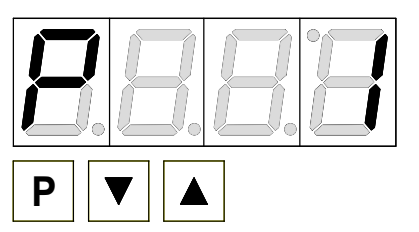

### **Beispiel:**

Unter PN0 ist eine 1 parametriert.

Halten Sie die Taste [**P**] gedrückt und betätigen Sie einmal die Taste [▲]. Im Display erscheint PN1. Unter diesem Parameter kann der Endwert des Eingangs verändert werden.

## Wechsel zum Parameter

Ist die gewünschte Programmnummer in der Anzeige, so wechselt man mit der Taste **[▼]**  oder **[▲]** zum hinterlegten Parameter. Der aktuell gespeicherte Parameter wird angezeigt.

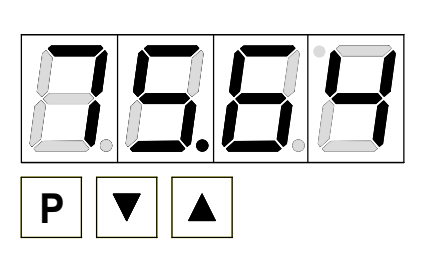

### **Beispiel:**

Durch Betätigen der Taste [▼] oder [▲] bringen Sie den momentan gespeicherten Wert für die PN1 zur Anzeige. In diesem Fall ist dies 75,64.

## Ändern eines Parameters

Nach dem Wechsel zum Parameter blinkt in der Anzeige die niederwertigste Stelle des jeweiligen Parameters. Über [▲] oder [▼] kann der Wert verändert werden. Um zur nächsten Stelle zu gelangen, muss die [**P]**-Taste kurz betätigt werden. Ist die höchstwertige Stelle

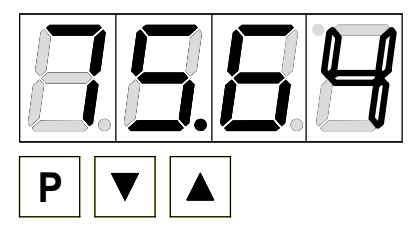

eingestellt und mit [**P**] bestätigt, wechselt das Blinken wieder auf die niederwertigste Stelle.

### **Beispiel:**

Die 4 blinkt, dies ist die niederwertigste Stelle und fordert durch das Blinken zu einer Eingabe auf. Der Wert soll nun von 75,64 auf 75,00 geändert werden.

Verändern Sie den Wert indem Sie mit [▲] oder [▼] die Zahl von 4 auf 0 verstellen. Betätigen Sie kurz die Taste [**P**] um zur nächsten Stelle zu wechseln. Die 6 beginnt zu blinken. Verändern Sie den Wert indem Sie mit [▲] oder [▼] die Zahl von 6 auf 0 verstellen. Betätigen Sie kurz die Taste [**P**] um zur nächsten Stelle zu wechseln. Die 5 und die 7 erfordern keine Veränderung.

### Speichern von Parametern

Alle Parameter müssen vom Anwender durch Drücken der [**P**]-Taste für eine Sekunde quittiert werden. Dadurch werden die geänderten Parameter als aktuelle Betriebsparameter übernommen und im EEPROM gespeichert.

Das Speichern wird auf der Anzeige durch Aufleuchten von Querbalken quittiert.

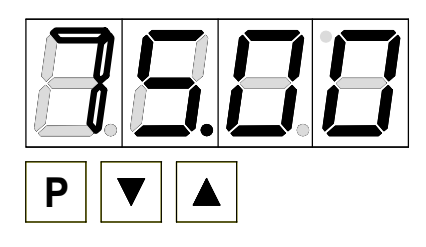

### **Beispiel:**

Speichern Sie die Parameter in dem Sie die Taste [**P**] für 1 Sekunde gedrückt halten.

Alle Eingaben werden vom Gerät quittiert, bleibt diese Meldung aus, so wurde der entsprechende Parameter nicht gespeichert.

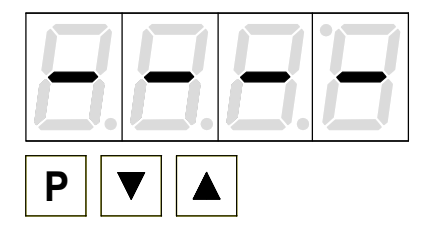

### **Beispiel:**

Sie erhalten vom Gerät eine Rückmeldung für den Speichervorgang durch Anzeige von waagerechten Balken auf den mittleren Segmenten.

## 6.1.1. **Wechsel von Programmier- in Betriebsmodus**

Wird im Programmiermodus für etwa 7 Sekunden keine Taste betätigt, so wechselt das Gerät selbsttätig zurück in den Betriebsmodus.

# **7. Software**

### 7.1. Funktionsumfang

- ♦ Einfache Frequenzmessung von 0,01 Hz bis 100 kHz
- ♦ Darstellung auf einer 7-Segmentanzeige in skalierter Form.
- ♦ Frequenzmessung auf zwei Kanälen möglich.
- ♦ Beide skalierten Eingangssignale lassen sich frei verrechnen.
- ♦ Bei einer einkanaligen Messung ist eine Tarierung, Reziprokdarstellung und Frequenzteilung einstellbar.
- ♦ Jeder Frequenzkanal lässt sich über 10 zusätzliche Stützpunkte linearisieren.
- ♦ Frequenzeingangssignal von 6…30 VDC möglich (TTL auf Anfrage).
- ♦ Ein Kanal lässt sich über einen Namursensor betreiben.
- ♦ Der Frequenzbereich lässt sich in 10er Potenzschritten vorbestimmen.
- ♦ Die Messzeit/Anzeigezeit lässt sich von 0,1s bis 10s frei wählen.
- ♦ Zwei Grenzwerte lassen sich über die Frequenz frei parametrieren.
- ♦ Alle Parameter lassen sich über 3 Tasten einstellen.

### 7.2. Werksreset

Die Anzeige lässt sich auf die ursprüngliche Werkseinstellung zurücksetzen. Dazu muss während der Zuschaltung der Versorgungsspannung die **P**-Taste gedrückt gehalten werden. Nach kurzer Zeit wird das Zurücksetzen durch Balken in der Anzeige gemeldet und die P-Taste kann losgelassen werden.

### 7.3. Frequenzerfassung

Die Frequenzen werden über den gesamten Frequenzbereich von 0,01 Hz…100 kHz erfasst. Umso kleiner die Messzeit (Anzeigezeit), desto geringer wird die Genauigkeit.

### 7.4. Überlaufverhalten des Anzeigewertes

Steigt der Anzeigewert über den maximal darzustellenden Wert, so werden auf allen Segmenten Balken oben angezeigt.

### 7.5. **MIN/MAX-Speicher**

Die gemessenen Minimal- und Maximalwerte werden durch kurzes Betätigen der [▲]- oder [▼]-Taste abgerufen. Der jeweilige Wert wird für ca. 7 Sekunden angezeigt. Durch einen erneuten kurzen Druck auf dieselbe Taste gelangt man sofort zurück in den Anzeigemodus.

 $[\triangle]$   $\Rightarrow$  Anzeige des MAX-Wertes

### $[\nabla] \Rightarrow$  Anzeige des MIN-Wertes

Den jeweils in der Anzeige befindlichen Wert können Sie durch gleichzeitiges Betätigen von [▲] & [V] löschen. Der Löschvorgang wird vom Gerät durch waagerechte Balken quittiert.

Der MIN-/MAX-Wert geht beim Ausschalten des Gerätes verloren.

### 7.6. Überlaufverhalten bei Überschreiten der Maximalfrequenz

Steigt die Frequenz über die maximal zu erfassende Frequenz, so reagiert die Anzeige auf allen Segmenten mit einem mittleren Balken.

### 7.7. Unterlaufverhalten des Anzeigewertes

Unterschreitet der Wert den minimalen Wert, welcher in der Anzeige darstellbar ist, so zeigt die Anzeige auf allen Segmenten die unteren Balken an. Da die Anzeige frequenzabhängig ist, kann wahlweise die Minimalfrequenz über PN8 verändert werden. Bei Frequenzen unter diesem Vorgabewert wird dann ebenso ein Unterlauf gemeldet.

### 7.8. Kanalwechsel während des Betriebs

Bei einer zweikanaligen Messung lassen die Kanäle für die Anzeige wechseln. Dazu muss die [▲] oder [▼]-Taste im Anzeigebetrieb für mindestens 1 Sekunde gedrückt bleiben. Dann wird in der Anzeige, der als nächstes dargestellte Kanal gemeldet (ch1 = Kanal 1, ch2 = Kanal 2, chA = Rechenkanal) und danach der skalierte Wert dargestellt. Nach etwa 7 Sekunde ohne weitere Tastenbetätigung wechselt die Anzeige selbstständig wieder zur Defaultanzeige zurück.

### 7.9. Grenzwertüberwachung

Die Grenzwertüberwachung hat folgende Eigenschaften:

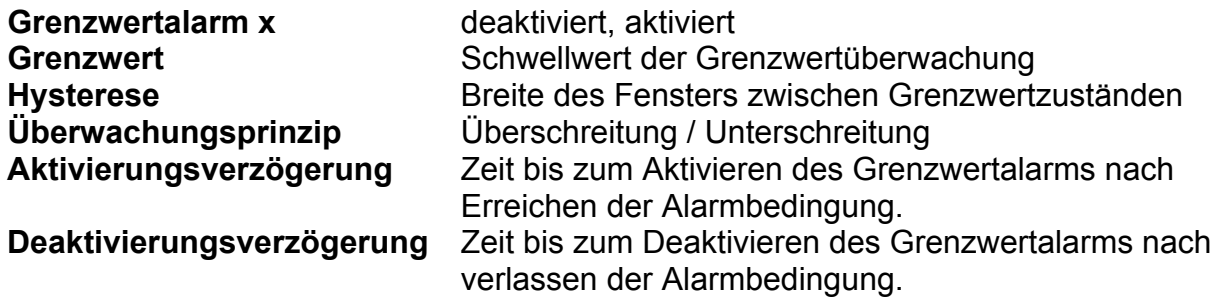

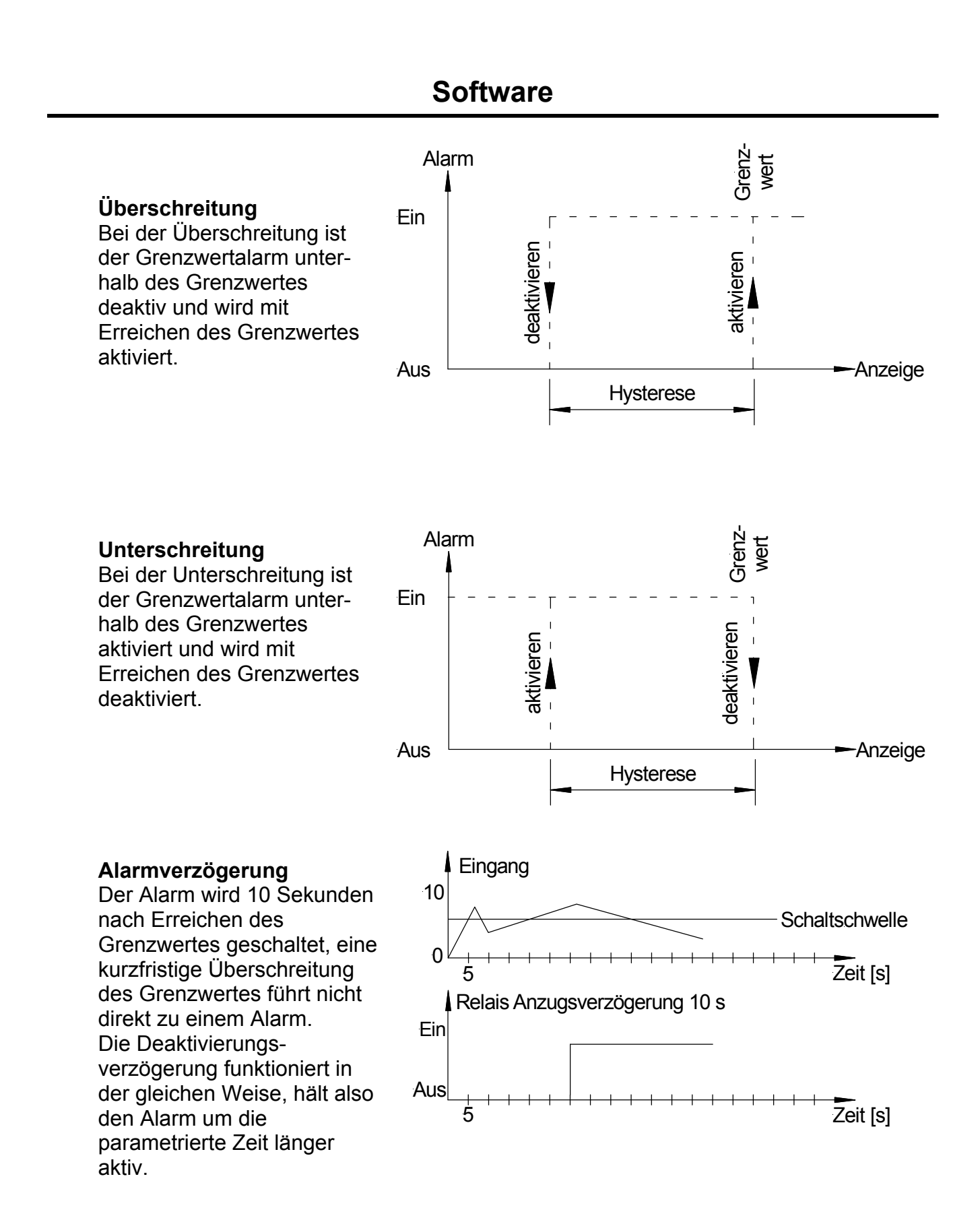

### 7.9.1. **Optische Rückmeldung Anzeigeblinken**

Ein Alarm kann über das Blinken der Anzeige signalisiert werden. Dabei lässt sich der Alarm frei einer Blinkfunktion zuordnen.

# **8. Programmnummerntabelle**

In der folgenden Programmnummerntabelle sind alle Programmnummern (PN) mit Funktion, Wertebereich, Defaultwerten und Userlevel aufgelistet.

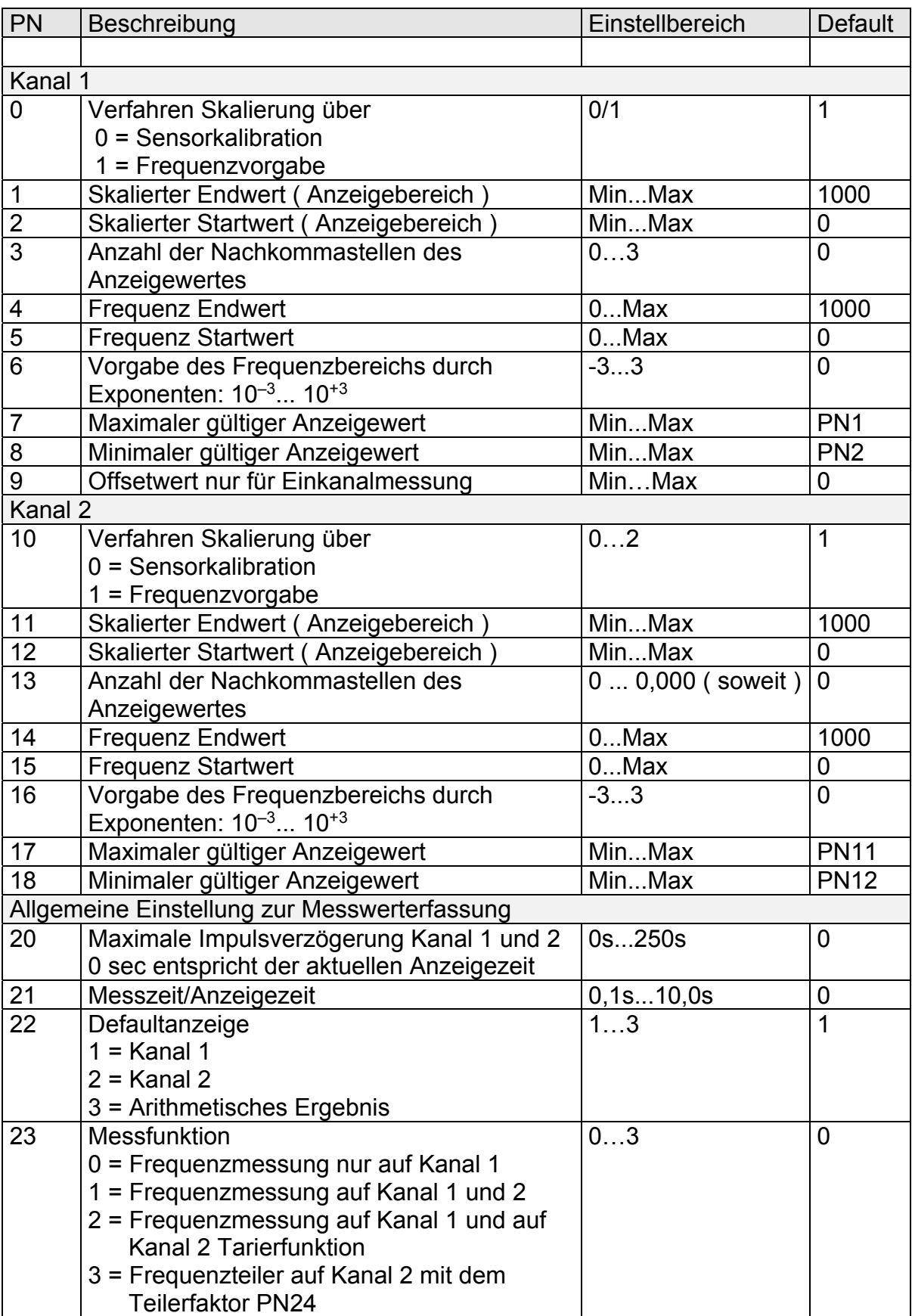

# **Programmnummerntabelle**

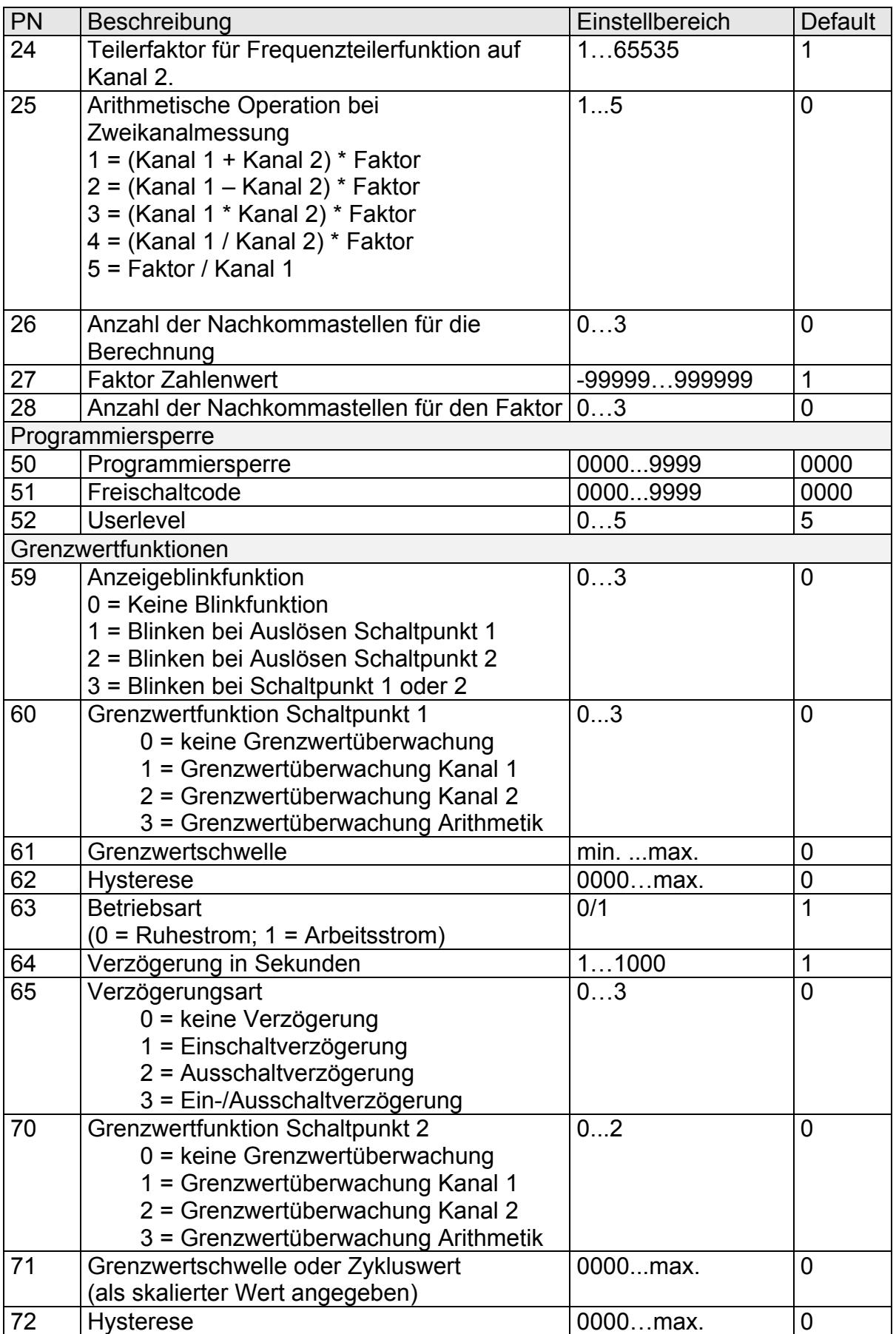

# **Programmnummerntabelle**

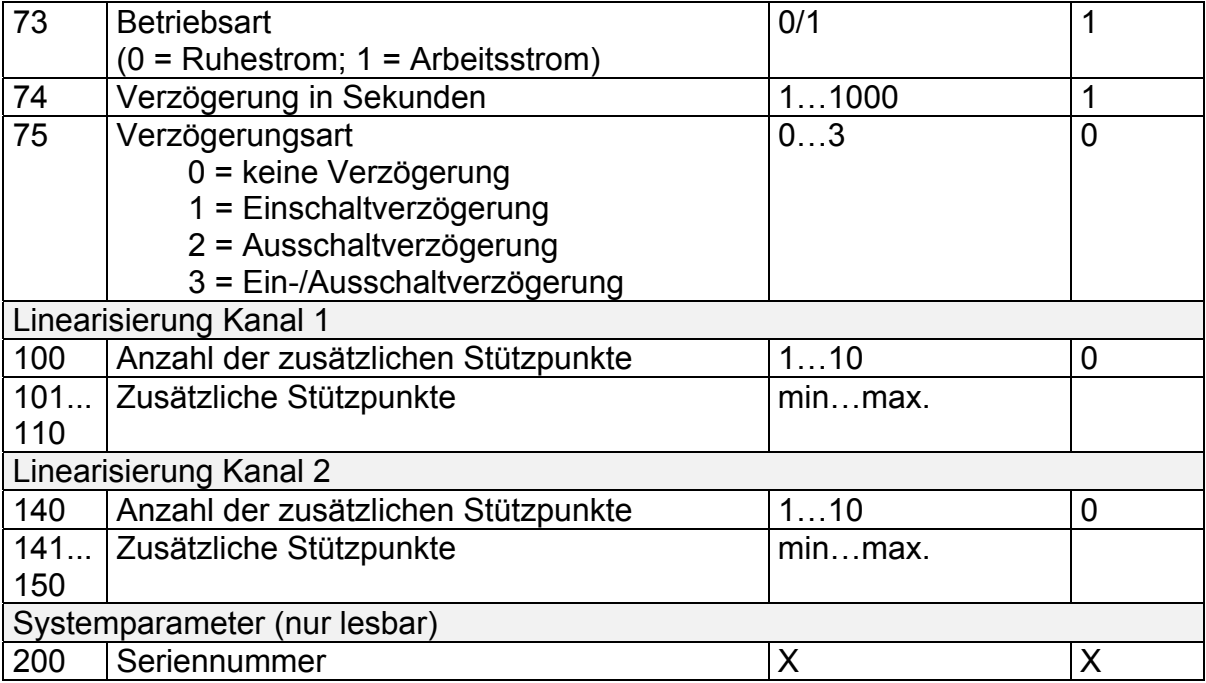

### 8.1. Skalierfunktion PN0/PN10

Mit diesem Parameter wird die Form der Skalierung bestimmt und das Verfahren der Justierung der Anzeige. Dabei werden das Anlernen (Sensorkalibration) der Anzeige an einem realen Sensorsignal und das Einstellen (Frequenzvorgabe) der Anzeige über die integrierte Zeitbasis unterschieden.

### 8.2. Skalierter Endwert PN1/PN11

Bei Sensorkalibration (PN0/PN10 = 0) führt die Endwertübernahme zur Speicherung von aktuellem Frequenzwert und Sollanzeigewert. Dabei wird der Frequenzwert in die PN4/PN14 übertragen.

Bei der Frequenzvorgabe (PN0/PN10 = 1) wird unter PN1/PN11 der Anzeigewert vorgegeben, welcher zum Frequenzendwert unter PN4/PN14 angezeigt werden soll.

### 8.3. Skalierter Startwert PN2/PN12

Bei der Sensorkalibration wird bei der Übernahme des skalierten Startwertes parallel die Frequenz aufgenommen und unter PN5/PN15 abgespeichert. Dabei ist zu beachten, dass der Frequenzbereich vom vorher kalibrierten Frequenzbereich abhängt! In der Regel sind beim Startwert die Frequenz und der skalierter Wert gleich Null. Bei der Frequenzvorgabe (PN0/PN10 = 1) wird für den Startpunkt die gespeicherte Frequenz unter PN5/PN15 verknüpft.

### 8.4. Anzahl der Nachkommastellen des Anzeigewertes PN3/PN13

Die Kommastelle wird für den Signalwert in der Anzeige dargestellt. Weiter dient er später als Fließkommawert in der Arithmetischen Berechnung.

### 8.5. Frequenz Endwert PN4/PN14 und Frequenz Startwert PN5/PN15

Über die Programmnummern lässt sich eine bekannte Frequenz einem Anzeigebereich zuordnen. Bei der Sensorkalibration dienen die Programmparameter zur Orientierung des Benutzers. Die hinterlegten Werte haben eine höhere Auflösung als über die Tastatur ausführbar. Auf die dargestellte Kommastelle braucht keine Rücksicht genommen zu werden. So bedeutet eine Einstellung von 1.000 bei einem Frequenzbereich von 0, dass der Anzeigeendwert bei 1000 Hz angezeigt wird.

### 8.6. Frequenzbereich PN6/PN16

Über den Frequenzbereich lässt sich die Vorgabe der Frequenzwerte steuern. Die hier vorgegebene Zahl kann zwischen -3…3 (-3 entspricht mHz … 0 entspricht Hz … 3 entspricht kHz) voreingestellt werden.

### 8.7. Maximaler/Minimaler Anzeigewert PN7/PN8/PN17/PN18

Der erlaubte Anzeigebereich lässt sich über die Programmnummern zusätzlich eingrenzen, wobei ein Über- und Unterlauf bei Über- bzw. Unterschreiten der vorgegebenen Werte ausgegeben wird. Bei Überlauf werden die Balken oben und bei Unterlauf die Balken unten angezeigt.

### 8.8. Offsetwert PN9

Dieser Offsetwert wird auf den skalierten Anzeigewert angerechnet und lässt sich nur im einkanaligen Betrieb verwenden.

### 8.9. Maximale Impulsverzögerung PN20

Über die maximale Impulsverzögerung in Sekunden lassen sich Frequenzen deutlich unter 1 Hz erfassen. Die Anzeige wird bei diesen kleinen Frequenzen mit jedem eintreffenden Impuls verzögert aktualisiert. Sollte die Frequenz ansteigen, so wird wieder mit der vorgegebenen Anzeigezeit reagiert. Bei Ausbleiben eines Impulses gibt die Impulsverzögerung die Zeit vor, die ein Sprung auf Null benötigt. Dieser Parameter gilt für beide Frequenzeingänge!

### 8.10. Mess-/Anzeigezeit PN21

Die Anzeigezeit ist mit der Messzeit identisch. Diese gibt die minimale Reaktionszeit der Anzeige vor. Während der gesamten Dauer wird die Impulszahl erfasst und zum Schluss mit der realen Torzeit (ca. Messzeit) verrechnet. Über die PN20 lässt sich diese ausweiten. Dieser Parameter gilt ebenfalls für beide möglichen Eingänge.

### 8.11. Defaultanzeige PN22

Die Anzeige verfügt über 3 mögliche Anzeigewerte, wenn beide Frequenzeingänge und der Rechenkanal aktiviert sind. Über die Defaultanzeige lässt sich der Wert auswählen, der permanent auf der Anzeige dargestellt werden soll.

### 8.12. Messfunktion PN23

Die Anzeige verfügt durch Ihre 2 Digitaleingänge über verschiedene Messfunktionen. Bei der einfachen Einkanalmessung (PN23 = 0)wird die zweite Frequenz nicht erfasst und wird innerhalb des Systems auf Null gesetzt. Nur bei der Zweifrequenzmessung (PN23 = 1) werden beide Eingänge skaliert und stehen zur weiteren Verrechnung zur Verfügung. Bei der Tarierfunktion (PN23 = 2) über den zweiten Eingang, kann nur eine Frequenz erfasst werden. Die Tarierung wird auf den Offsetwert (PN9) angewendet. Der Kanal 2 verfügt eine Frequenzteilerfunktion (PN23 = 3) womit eine beliebige Frequenz über einen festen, ganzzahligen Teilerfaktor (siehe PN14) heruntergesetzt werden kann. Der Kanal 1 arbeitet dabei in seiner bekannten Messfunktion wie bei PN23 = 0. In der Regel wird bei dieser Funktion der Eingang von Kanal 1 und 2 gebrückt.

### 8.13. Teilerfaktor für Kanal 2 PN24

Dieser Parameter wird nur bei gewählter Teilerfunktion (PN23 = 3) verwendet. Dabei wird die Eingangsfrequenz von Kanal 2 um den hier vorgegebenen ganzzahligen Teilerwert heruntergeteilt. Diese Funktion läuft direkt über den geräteinternen Hardwarezähler und reagiert sehr zeitnahe. Die Reaktionsgeschwindigkeit der Schaltausgänge begrenzt die maximale Ausgabefrequenz auf etwa 200 Hz! Da diese Funktion nicht unter direktem Einfluss der Software steht, ist diese Maximalfrequenz durch den Benutzer sicherzustellen.

### 8.14. Arithmetische Operation PN25

Über diesen Parameter lassen sich die beiden Eingänge (dazu muss PN23 = 1 sein) skaliert verrechnen. Dies geschieht in Fließkomma-Arithmetik, d.h. die skalierten Eingangswerte werden mit Komma und der einstellbaren Konstante (Faktor) verrechnet. Dementsprechend muss auch die Kommastelle für das Ergebnis vorgegeben werden.

8.15. Anzahl der Nachkommastellen für die Anzeige und die Berechnung PN26 Die vorgegebene Kommastelle wird für die Berechnung des skalierten Rechenergebnisses und die Darstellung des Ergebnisses auf der Anzeige genutzt.

### 8.16. Faktor und dessen Nachkommastellen PN27/PN28

Über die Parameter PN27 lässt sich der Zahlenwert und über PN28 dessen Kommastelle vorgeben. Der Faktor wird in dieser Form bearbeitet. Möchte man z.B. das Ergebnis anstelle Liter in Milliliter ausgeben, so stellt man PN27 auf 1000 und PN28 auf 0. Im Umgekehrten Fall, wenn man das Ergebnis von Kilogramm in Tonnen umskalieren will, so in PN27 auf 1 und PN28 auf 3 zu stellen.

### 8.17. Programmiersperre PN50

In dieser Programmnummer wird der Code eingegeben, um einen Zugriff auf die Programmierung zu erhalten. Ist die Programmiersperre aktiviert (PN50 ungleich PN51) dann lässt sich kein Reset auf die Werkskalibration durchführen. Nur die Programmnummern, welche einen größeren Userlevel haben als in PN52 eingestellt, können angezeigt und verstellt werden (siehe PU5). Bei aktivierter Sperre wird die Tabelle ab Programmnummer 60 nach freigegebenen Parametern durchsucht. Dieses Verhalten vereinfacht die zumeist benutzte Nachführung der Schaltpunkte durch das Bedienpersonal.

### 8.18. Freischaltcode PN51

Mit dem Freischaltcode wird eine Zahl programmiert, welche den Zugriff auf die Programmnummern festlegt.

### 8.19. Userlevel PN52

Der Userlevel ermöglicht es dem Supervisor Programmnummernbereiche für den Benutzer zu sperren. Die PN52 ist nur frei geschaltet, wenn PN50 = PN51 ist. Alle Parameter haben den Level 2, nur die Schaltpunktparameter haben einen Level 3 und der Grenzwert selber einen Level 4.

### 8.20. Grenzwertfunktion der Schaltpunkte PN60/PN70

Die Schaltpunkte lassen sich deaktivieren (PN60/PN70 = 0). Über größere Werte lässt sich die Grenzwertüberwachung auf den Anzeigewert des Kanal 1 (PN60=1), Anzeigewert des Kanal 2 (PN60=2) oder auf den Anzeigewert des Arithmetik-Kanals (PN60=3) schalten.

### 8.21. Grenzwertschwelle der Schaltpunkte PN61/PN71

Gibt die Schwelle für die zugehörige Grenzwertfunktion an. Die Angabe bezieht sich immer auf den gewählten Anzeigewert und dessen aktuelle Kommaposition.

### 8.22. Grenzwerthysterese der Schaltpunkte PN62/PN72

Dem Grenzwert kann eine Hysterese von 0…Maximalwert gegeben werden. Damit lassen sich häufige Schaltwechsel um einen geregelten Grenzwert vermeiden.

### 8.23. Betriebsart der Schaltpunkte PN63/PN73

Die Betriebsart legt fest, ob beim Überschreiten des Grenzwertes der Ausgang gesetzt wird (Arbeitsstromprinzip) oder bei Überschreiten des Grenzwertes der Ausgang abgeschaltet wird (Ruhestromprinzip).

### 8.24. Verzögerungszeit der Schaltpunkte PN64/PN74

Über diesen Parameter lässt sich die Reaktionszeit der Ausgänge beim Aus- oder/und Einschalten vorgeben. Dadurch kann ein Alarm aufgrund kurzfristiger Ereignisse vermieden werden.

### 8.25. Verzögerungsart der Schaltpunkte PN65/PN75

Über die Verzögerungsart lässt sich die Verzögerungszeit komplett abschalten oder auf Ein- bzw. Ausschaltverzögerung begrenzen.

### 8.26. Linearisierung PN100/PN140

Über beide Frequenzeingänge kann ein Linearisierung gelegt werden. Dabei können bis zu 10 zusätzliche Stützpunkte pro Kanal parametriert werden. So kann ein unlineares Verhalten eines Sensors kompensiert werden. Die Stützpunkte lassen sich nach Vorgabe der Anzahl unter den Parametern PN101…PN110 und PN141…PN150 mit aufsteigen der Frequenz anlernen.

# **9. Technische Daten**

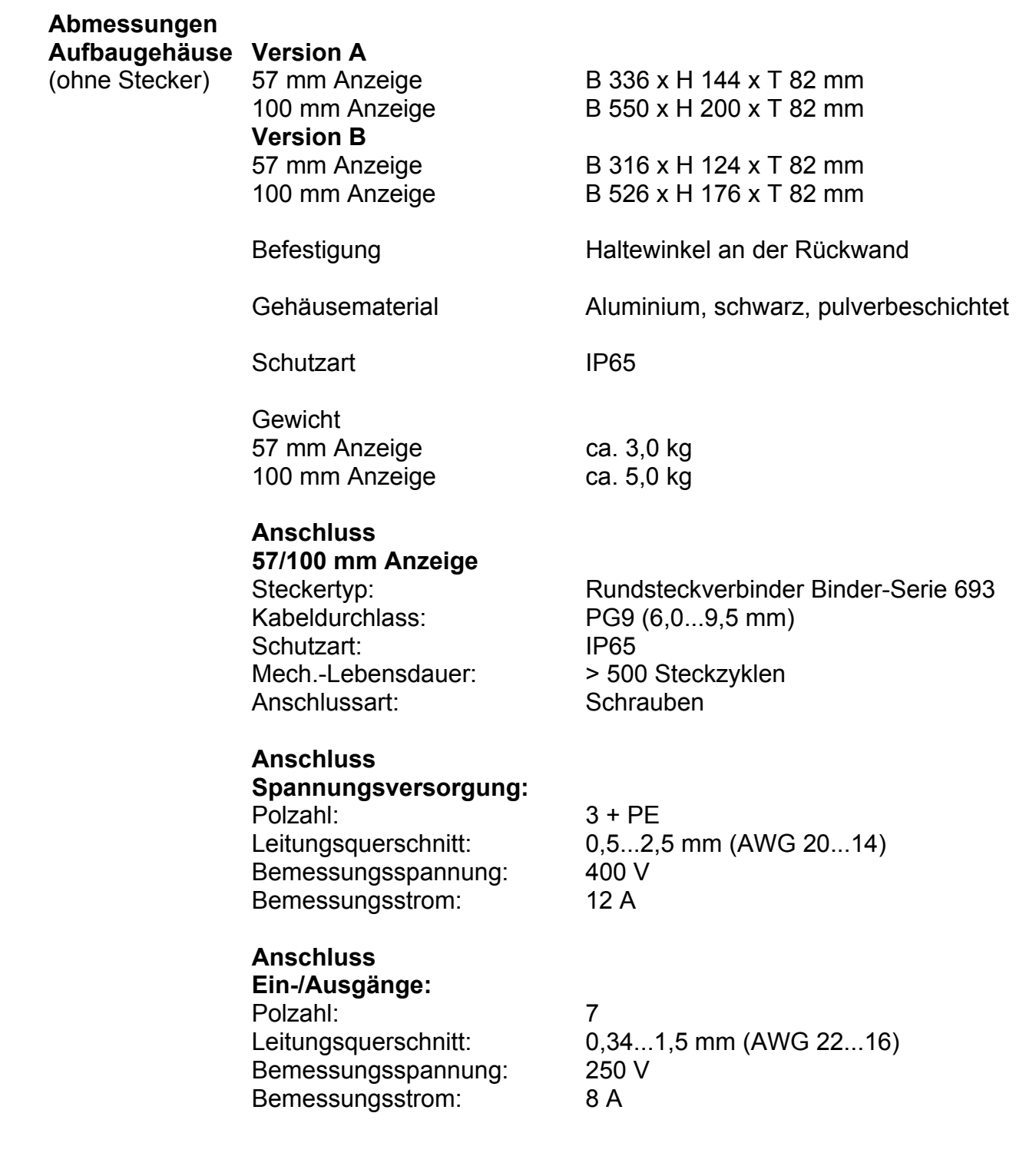

# **Technische Daten**

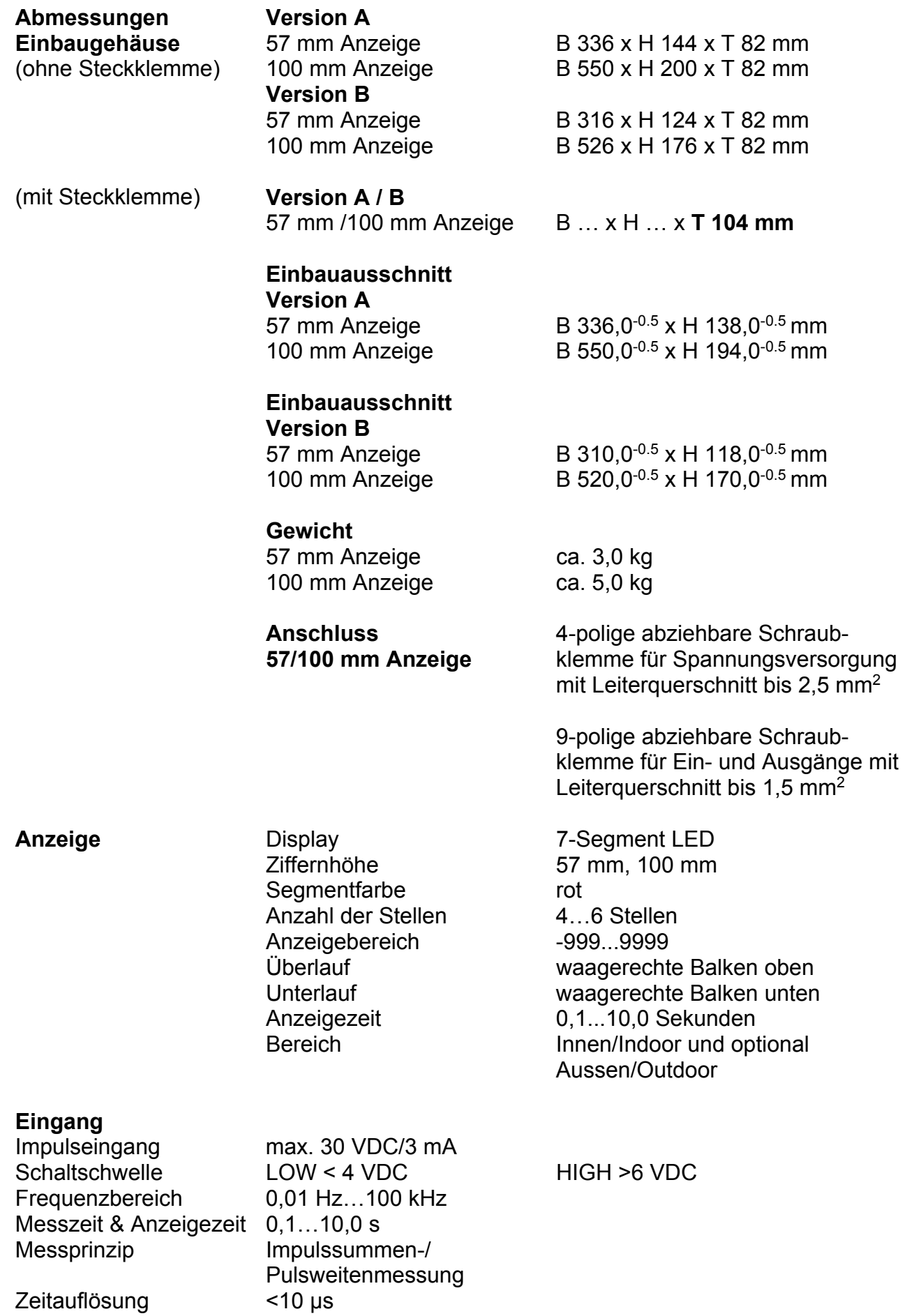

Zeitauflösung

# **Technische Daten**

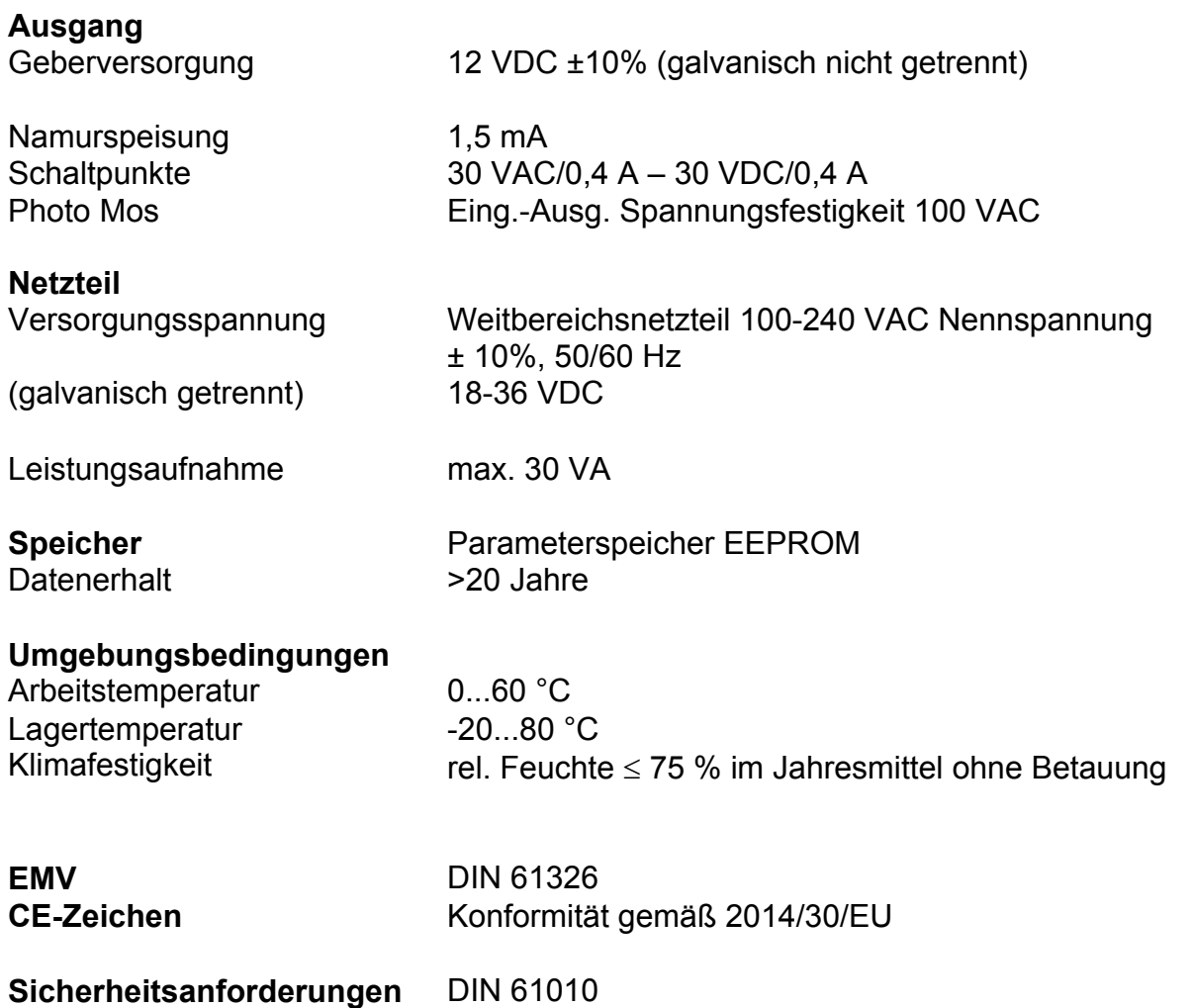

# **Fehlerbehebung**

## **10. Fehlerbehebung**

Im Folgenden sind Maßnahmen und Vorgehen zur Behandlung von Fehlern und deren möglichen Ursachen aufgelistet.

10.1. Fragen und Antworten

- I. Das Gerät zeigt permanent Überlauf an. **"**¯ ¯ ¯ ¯ ¯**"**
	- ¾ Der Eingang hat einen sehr großen Messwert, überprüfen Sie die Messstrecke.
- II. Das Gerät zeigt permanent Unterlauf an. " \_ \_ \_ \_
	- ¾ Der Eingang hat einen sehr kleinen Messwert, überprüfen Sie die Messstrecke.
- III. Das Gerät zeigt "HELP" in der 7-Segmentanzeige.
	- ¾ Das Gerät hat einen Fehler im Konfigurationsspeicher festgestellt, führen Sie einen Reset auf die Defaultwerte durch und konfigurieren Sie das Gerät entsprechend Ihrer Anwendung neu.
- IV. Programmnummern für die Parametrierung des Eingangs sind nicht verfügbar.
	- ¾ Die Programmiersperre ist auf einen Userlevel eingestellt, der den Zugriff nicht erlaubt.
- V. Das Gerät zeigt "ERR1" in der 7-Segmentanzeige an./
	- ¾ Dieser Fehler kann nur vom Hersteller behoben werden.

#### 10.2. Reset auf Defaultwerte

Um das Gerät in einen **definierten Grundzustand** zu versetzen, besteht die Möglichkeit, einen Reset auf die Defaultwerte durchzuführen.

Dazu ist folgendes Verfahren anzuwenden:

- Versorgungsspannung des Gerätes abschalten
- Taste [**P**] betätigen
- Versorgungsspannung zuschalten und Taste [**P**] für ca. 2 Sekunden betätigt halten

Durch Reset werden die Defaultwerte der Programmnummerntabelle geladen und für den weiteren Betrieb verwendet. Dadurch wird das Gerät in den Zustand der Auslieferung versetzt.

**Achtung!** Dies ist nur möglich wenn die Programmiersperre PN50 einen Zugriff auf alle PN erlaubt oder "HELP" angezeigt wird.

**Achtung!** Alle anwendungsspezifischen Daten gehen verloren.

# **11. Notizen**

# **Notizen**